# **PFSENSE MULTIWAN HOWTO**

## **ASSIGN INTERFACES**

Interfaces -> assign

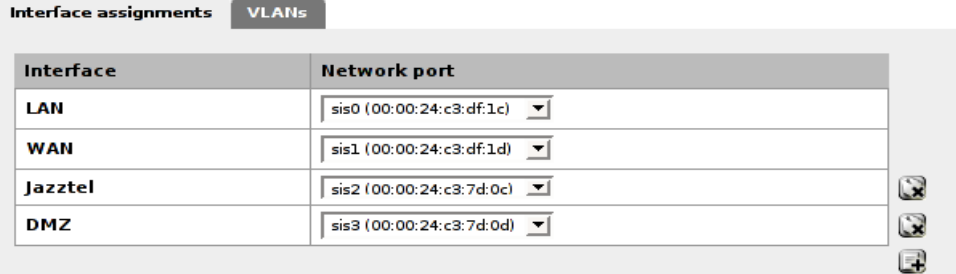

## **SETUP INTERFACES**

Wan Configured with dhcp

Interfaces: WAN

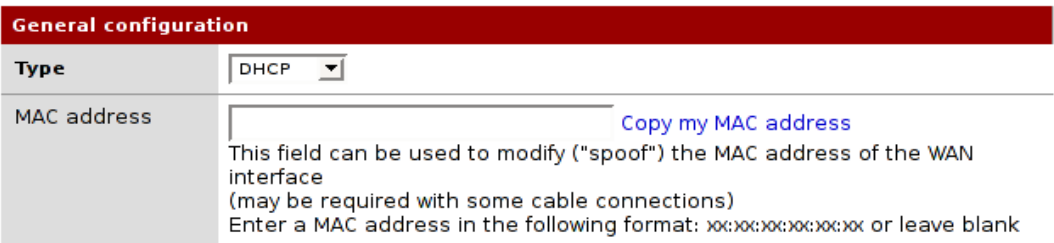

# Opt1 (Our Wan2 interface) Configured as static.

### Interfaces: Optional 1 (Jazztel)

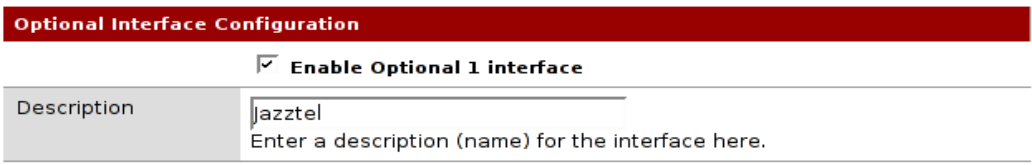

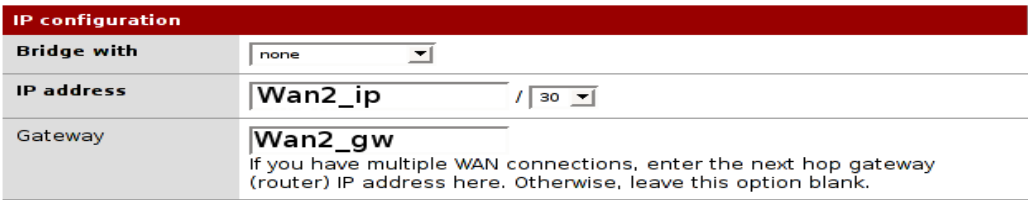

## **NAT**

Now we need to configure NAT and enable advanced outbound NAT Nat -> Outbound -> Mark "Enable advanced outbound NAT" Make sure you delete the default entrys, we will make new entrys.

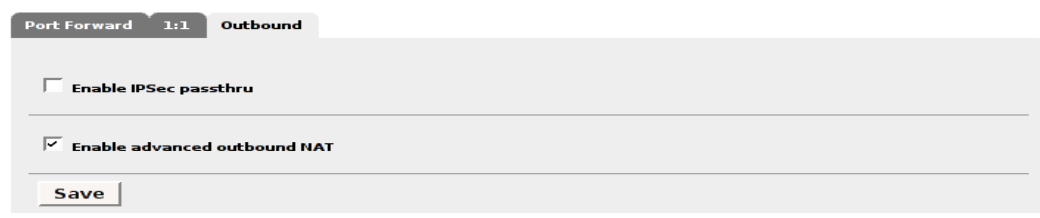

As we probably want to route traffic from lan to wan1 and to wan2, and from dmz to wan1 or wan2 we will need to do an entry for each case.

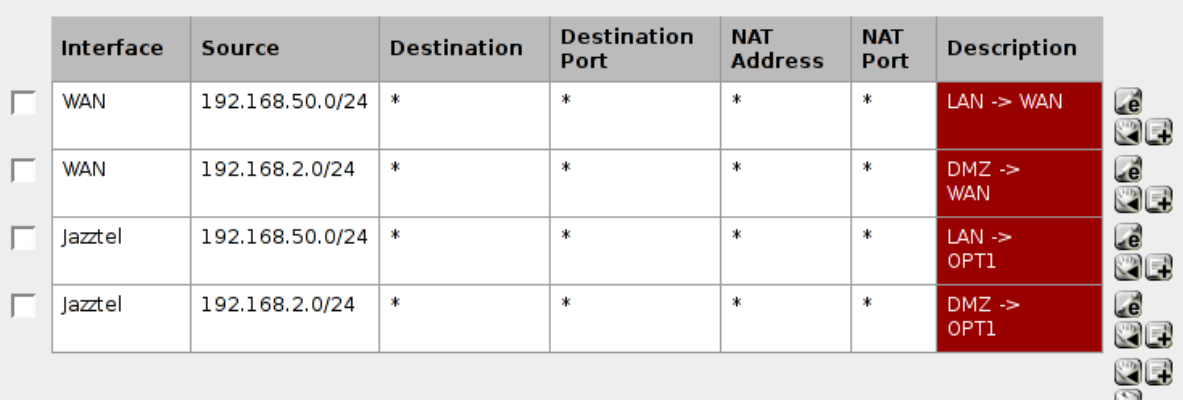

Now it's time to config port forward if we have a server on dmz. Make as many rules as you need for your servers/services. Make sure to enable the auto add firewall rule option for each nat rule you enter.

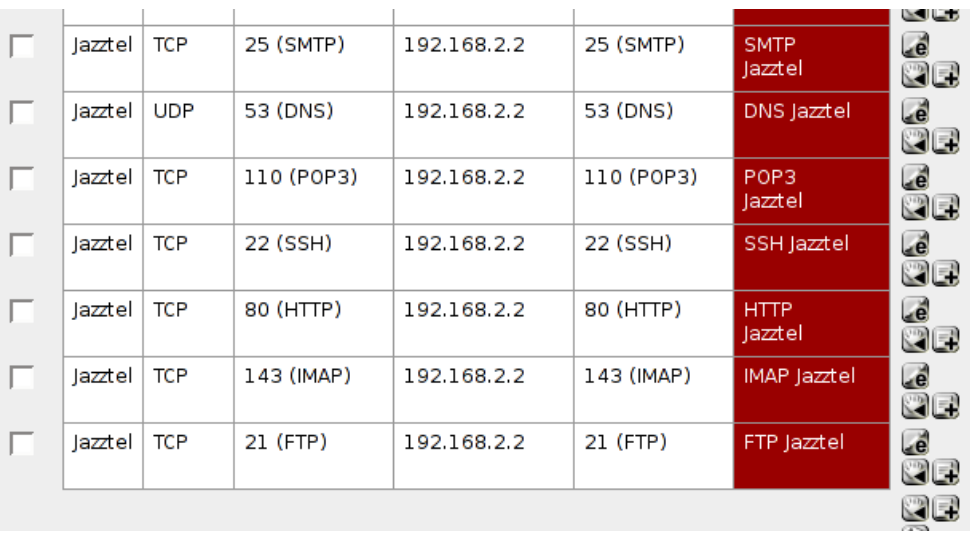

### **FIREWALL RULES**

And now the magic part. First you need to know how you want your traffic routed. I'll put some examples.

A) Lan traffic goes across wan1 interface and DMZ traffic across wan2 Go to Firewall -> rules -> LAN rules

We add a new rule:

Action: pass Interface: lan protocol: any source: lan subnet destination: any gateway: default

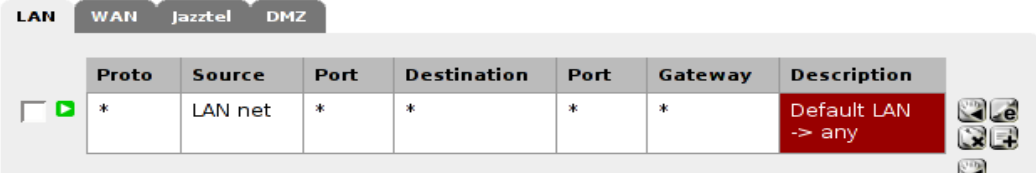

Rule for the dmz. Go to firewall – Rules – Dmz Rules Add new rule:

> Action: pass Interface: dmz protocol: any source: dmz subnet destination:any gateway: Select the wan2\_gw

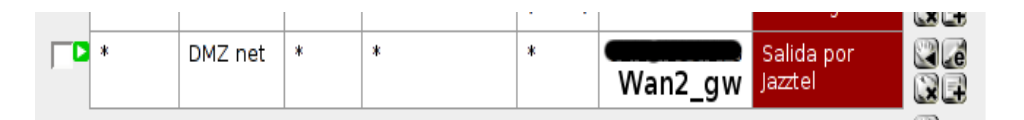

B) Lan default traffic across wan1 but port 22 across wan2. Dmz as case A

Firewall -> rules -> Lan rules. First we will add the port 22 rule. Action:pass Interface: Lan Protocol: tcp Source: Lan subnet Destination: any Destination port: 22 gateway: Select the wan2\_gw

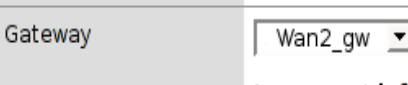

Leave as defau gateway to util

Then we add the general rule for the other traffic. Action: pass Interface: lan protocol: any source: lan subnet destination: any gateway: default

Note: Just remember one thing, the more specific rules need to be on top and the general rule needs to stay at the end. That's because rules are applied on first match.